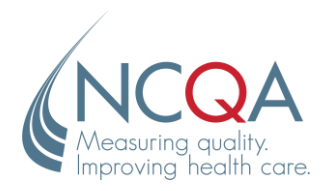

**phone** 202.955.3500 **fax** 202.955.3599 www.ncqa.org

# IDSS V2 – Single/Group Measure Upload

During the IDSS v2 pilot, NCQA received feedback about the ability to upload submission files without overwriting the measure data from the prior uploads – a feature that was present in the original IDSS. We are happy to announce that we are implementing this feature in v2 and it will be available for MY2020.

Please note, this is a change from how the IDSS v2 pilot worked and we strongly encourage all users to upload files during the January IDSS MY 2020 testing period to familiarize yourself with the process.

This document provides information on measure removal, additions, and modification in submission files.

### Measure Removal:

To remove a measure or clear the previously submitted measure data from the submission we accept two options, listed below. This is the only way to remove measures in IDSS since we no longer allow editing in the UI.

#### **XML**:

- 1. Provide an empty MeasureCode node, i.e. <AAB></AAB>
- 2. Provide the full Measure structure, but leave all values blank

#### **Behavior:**

IDSS will clear out any previously submitted data for these measures and the Audit Review Table (ART) will show a blank rate and applicable default audit designation.

**NOTE:** During the v2 pilot the accepted way to delete a measure was to just exclude it entirely from the XML file. **This will no longer work.** Measures that are not present in the XML will be ignored, and if data has already been submitted for a measure it will remain the same if it is not included in subsequent files.

## Measure Additions & Modifications:

To add or modify a single measure or a group of measures to the submission.

#### **XML**:

Add one or more **full** measures that pass normal data validation.

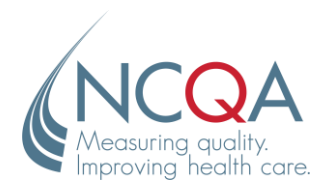

1100 13th Street NW, Third Floor Washington, DC 20005

> **phone** 202.955.3500 **fax** 202.955.3599 www.ncqa.org

#### **Behavior:**

IDSS will merge the new file with prior uploads, resulting in a new combined submission. IDSS will also perform validations on all measures and the ART will show calculated rates and applicable audit designations. Any measures not included in the uploaded XML will stay the same from prior uploads, if they existed.

The IDSS downloads section will contain each partial or full file uploaded as "**Uploaded**SubmissionFile" along with a single merged file generated by IDSS named as "**Updated**SubmissionFile".

**NOTE:** Partial measures will not be accepted. If a measure is included in an XML upload it must contain **all** data elements. Merging is only done at the full measure level.